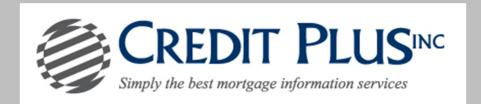

## How to Swap Applicants

Start by logging into Credit Plus Inc and opening your borrowers file from the main page.

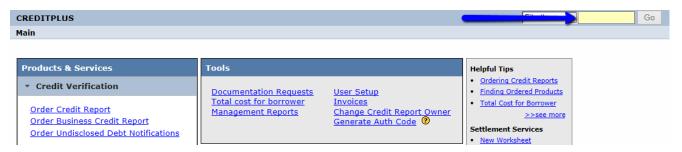

2. After opening the joint credit report number, make sure both borrowers and all bureaus are selected and then click **View** in the Web format.

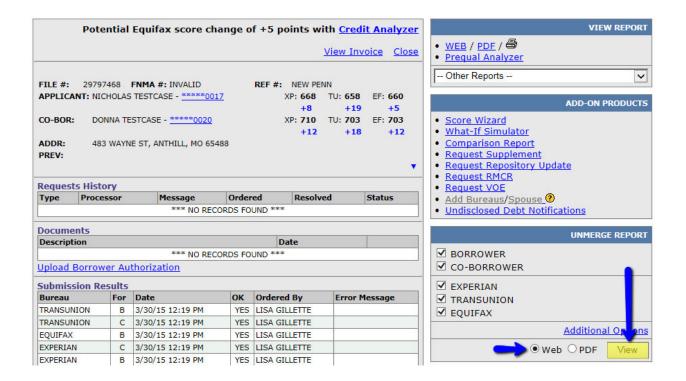

Once you have selected View, you will see a button to Swap Applicants.

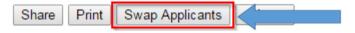

PLEASE LET US KNOW IF YOU HAVE ANY FURTHER QUESTIONS OR CONCERNS AND WE WILL BE HAPPY TO HELP.